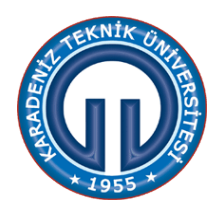

**KARADENİZ TEKNİK ÜNİVERSİTESİ YAZILIM MÜHENDİSLİĞİ BÖLÜMÜ MİKROİŞLEMCİLER DERSİ Arduino Giriş Uygulaması**

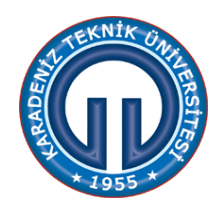

**Deneyin Konusu:** Arduino ile gaz sensörü ve buzzer kontrolü

Herhangi bir nedenden ötürü meydana gelen gaz kokusuna bağlı olarak sensörün gazı algılayarak alarm çalması amaçlanmaktadır. Arduino, buzzer, direnç, gaz sensörü kullanımı ayrıca simulasyon kullanımı hedeflenmektedir. Yandaki şemada sisteme ait mimari tasarım görülmektedir.

**Malzemeler:** Tasarım içerisinde kullanılacak olan ekipmanlar Arduino(UNO), Breadboard, USB Kablo, MQ4 gaz sensörü, Jumper Kablo, Direnç, Buzzer.Kullanılacak yazılımsal Bileşenler ise, arduino duman algılayan kod, kodları çalıştırmak için Arduino Studio; simülasyon için proteus yazılımı.

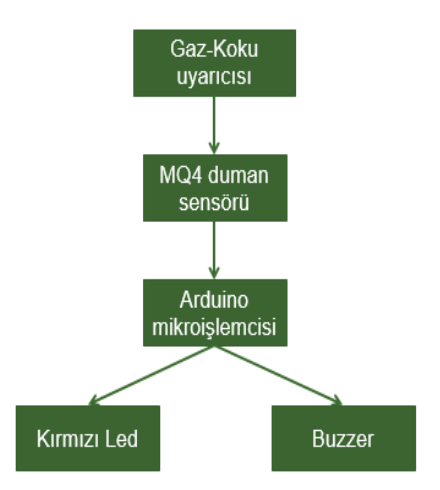

## **Deneye Hazırlık**

- 1. Deneye gelmeden önce proteus ve arduino.cc programları indirilerek devrelerin simülasyon testinin gerçekleştirilebilmesi için programların ön incelemesi yapılmalıdır. Simülasyon için gerekli kütüphaneler eklenmelidir.
- 2. Kullanılan ekipmanların ne işe yaradıkları araştırılmalıdır.

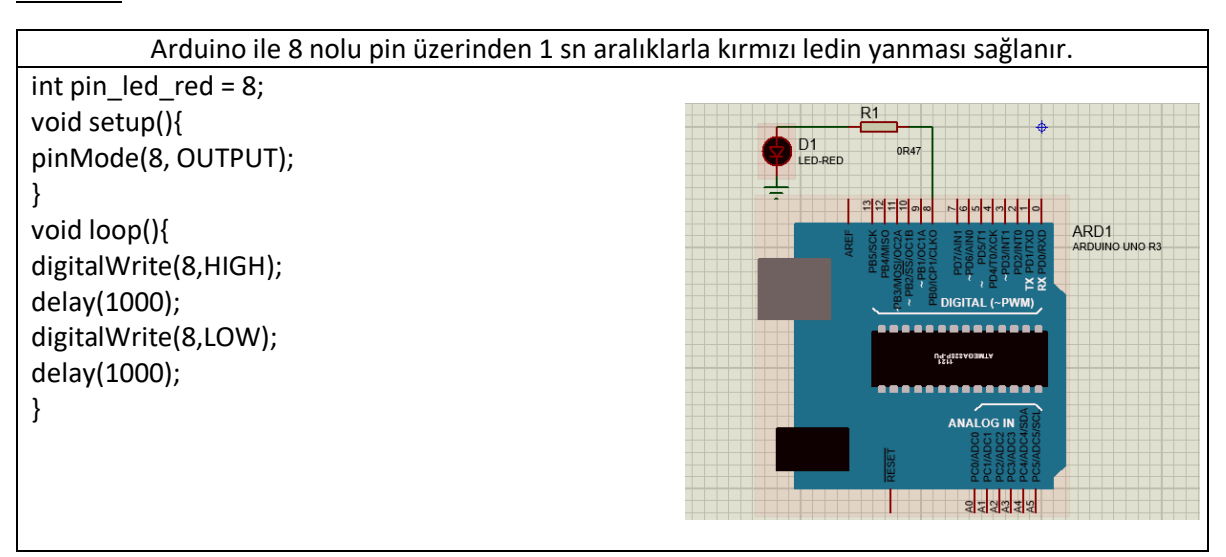

## **Örnek.1:**

## **Örnek.2:**

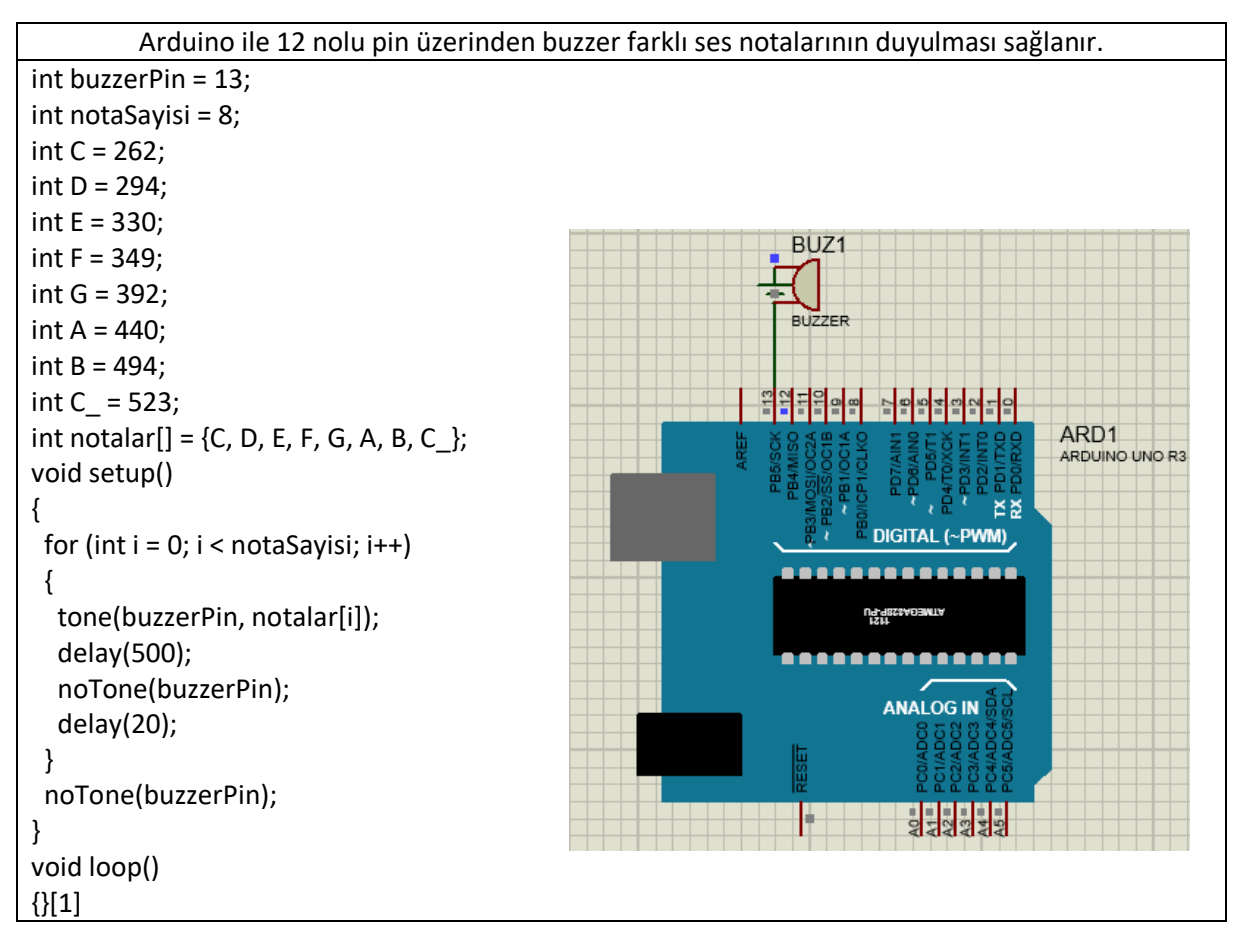

## **Örnek.3:**

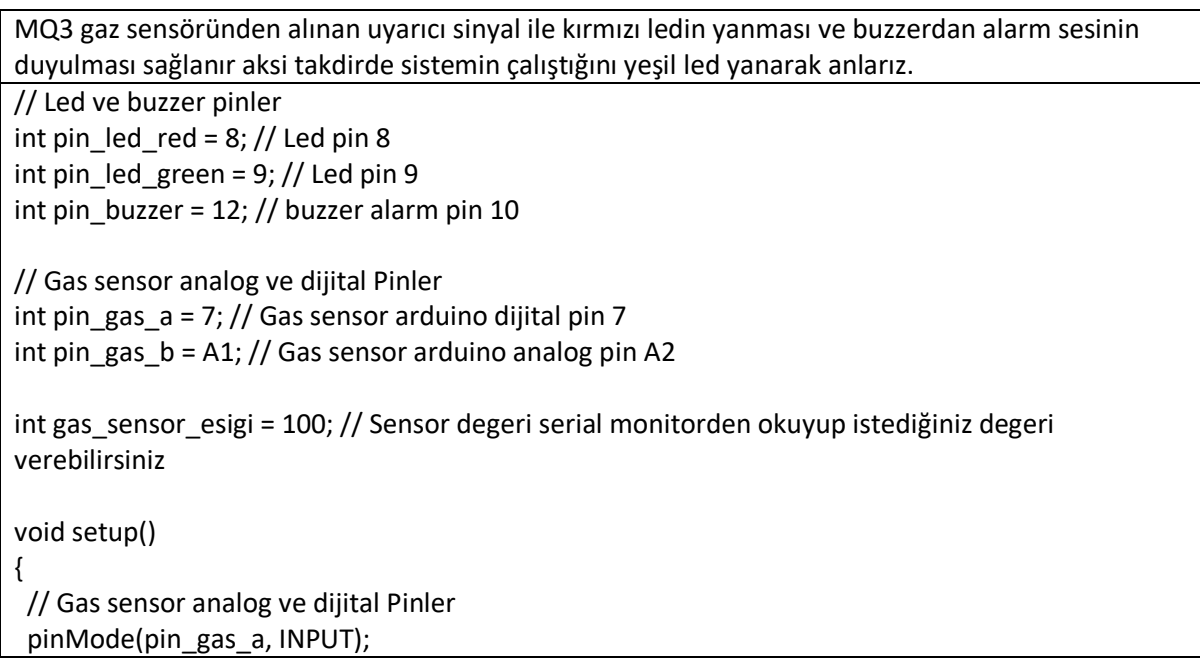

```
 pinMode(pin_gas_b, INPUT);
   // Led ve buzzer pinler
   pinMode(pin_led_red, OUTPUT);
   pinMode(pin_led_green, OUTPUT);
   pinMode(pin_buzzer, OUTPUT);
   Serial.begin(9600);
 }
 void loop()
 {
   int duman_degeri = analogRead(pin_gas_b);
                                                                 R<sub>1</sub> Serial.print(" Duman seviyesi : ");
                                                                  BUZ
   Serial.println(duman_degeri);
   // duman kontrolü
                                                                  ARD1
  if (duman_degeri > gas_sensor_esigi){
                                                                                            GAS1
    digitalWrite(pin_led_red, HIGH);
                                                                                             MO<sub>3</sub> digitalWrite(pin_led_green, LOW);
    digitalWrite(pin_buzzer, HIGH);
                                                                        ,,,,,,,,
                                                                         ANALOG IN
    tone( pin_buzzer, 1000, 1000);
                                                                          3<mark>종정장동생</mark>
    delay(10);
   }
   else {
    digitalWrite(pin_led_red, LOW);
    digitalWrite(pin_led_green, HIGH);
    digitalWrite(pin_buzzer, LOW);
   }
   delay(1000);
 }
[1]. http://maker.robotistan.com/arduino-dersleri-9-buzzer-ile-ses-cikisi-alma-2/
```